## **[Project Register](https://samooha.org/table-of-contents/project/project-transactions/project-register/)**

One of an important feature of Samooha PMM is to review the projects summary using different filters. The main filters to see the list of projects, revenues and costs are; Brand, Product, Activity, Client, Client Manager, Split Account etc.

Below are available actions for the user from *"Project Register"*:

GO View and print projects' summary

GO View details of a project

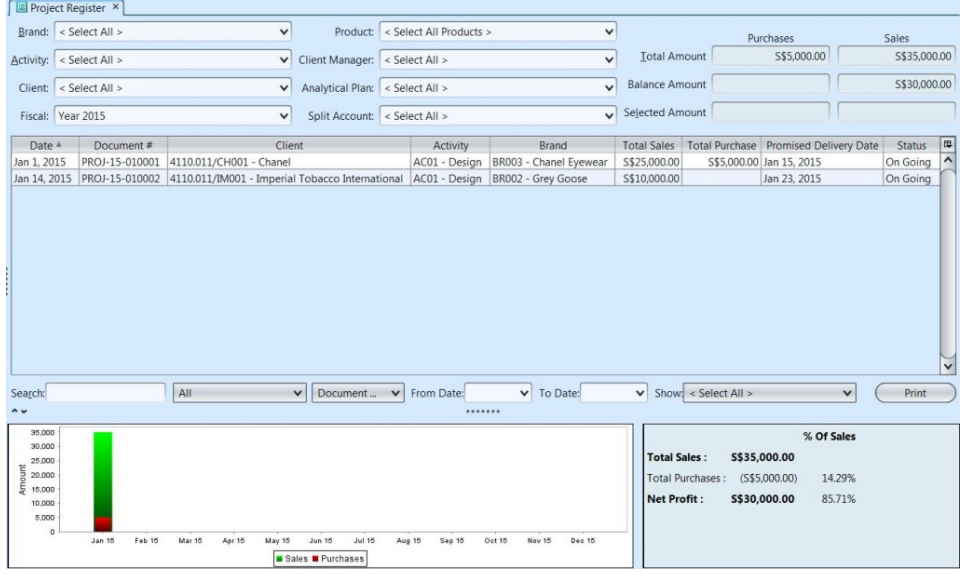

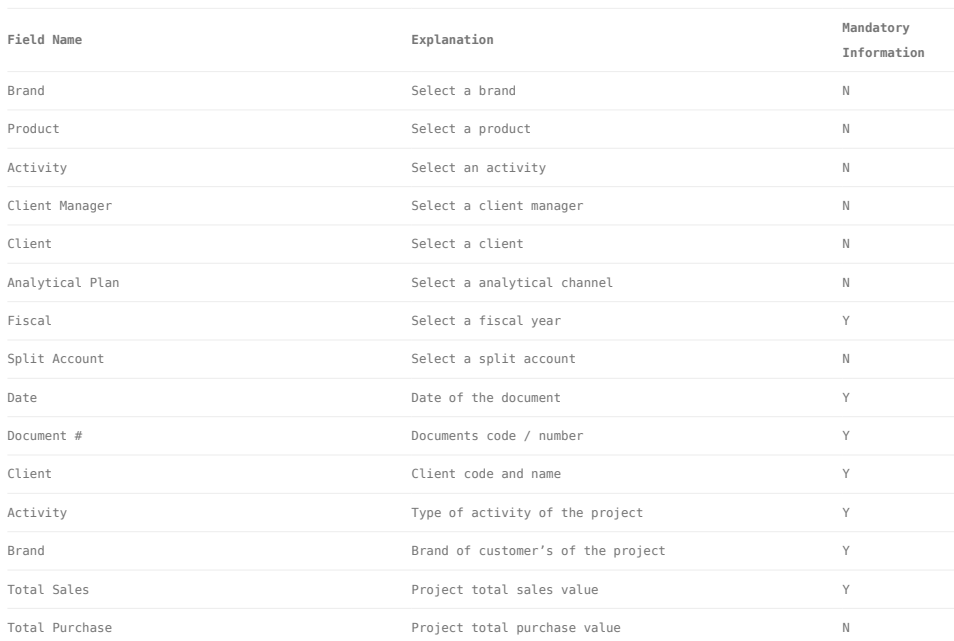

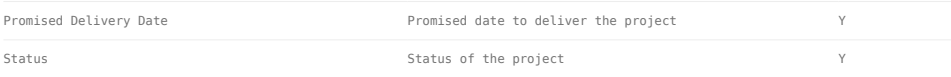

## View and Print Projects' Summary:

1. Enter search parameters to filter listed project documents using the drop-down lists at the top of screen. For example, select a brand or type in the brand name in the *"Brand"* drop-down list at the top left of screen. User can also select all brands from the list

2. Enter search parameter to filter listed project documents, i.e. type in the document number in the search textfield box at the bottom left of the screen

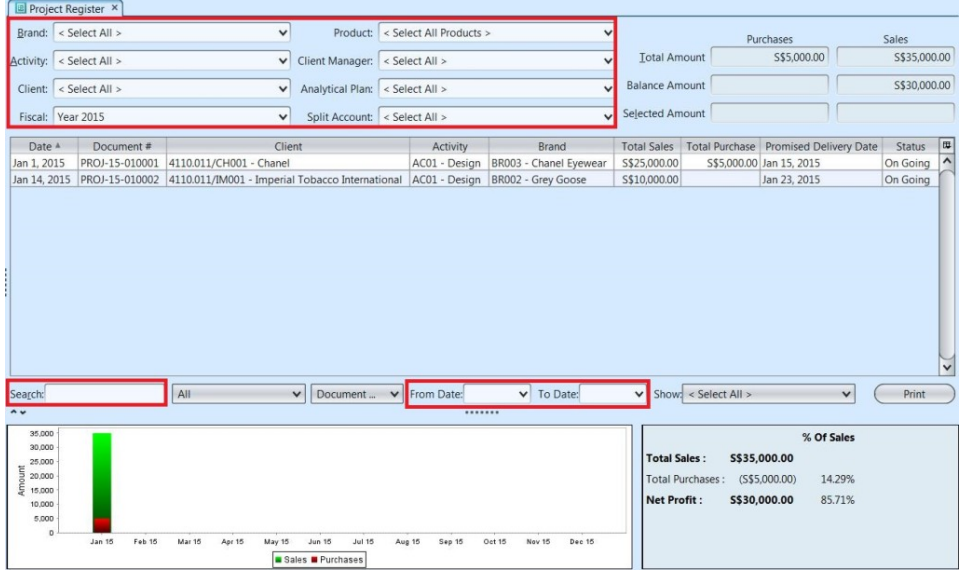

3. Enter "*From Date*" and "*To Date*" at the bottom of screen to further filter the listed projects within certain period of time

4. User can also filter the project documents listed by the different status (e.g. "*Recognized*", "*Completed Date*", "*On Going*", "*Completed*", etc) from the drop-down list at the bottom of the screen

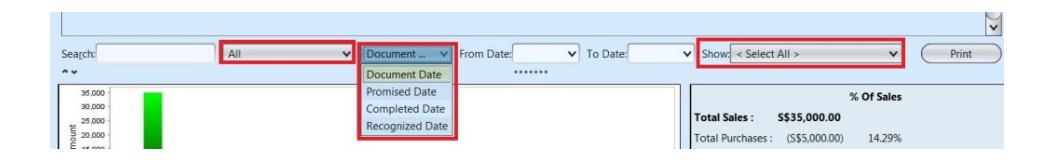

5. Total amount of listed projects' purchases and

sales were shown at the top right of screen. At the bottom right of screen, user can also see these values as percentage of total sales figures

6. Click "*Print*" button at bottom right of screen to print summary of projects

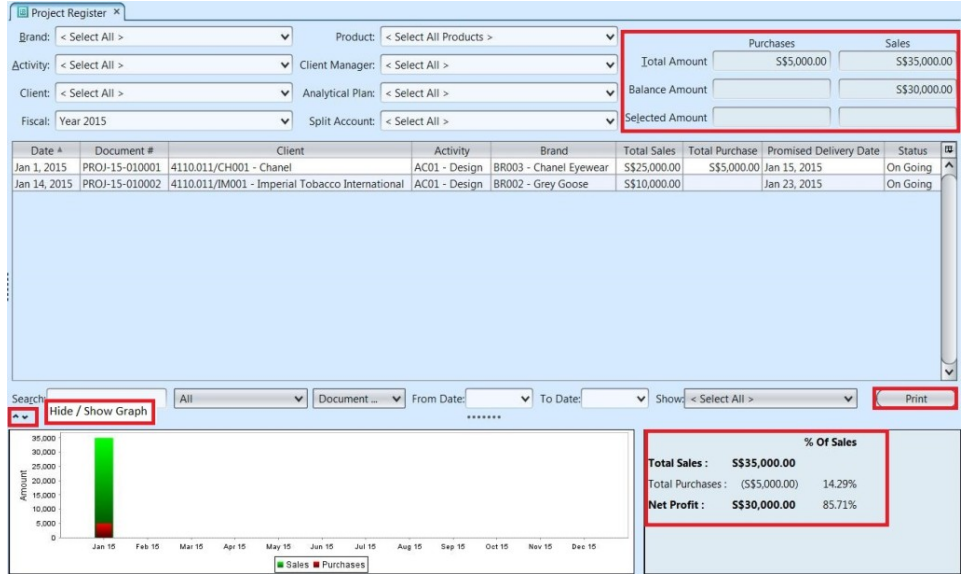

7. Click on the down arrow sign on the bottom left of screen to hide the graph. Click on the up arrow sign on the bottom left of screen to show the graph again.

## View Details of a Project:

1. Enter search parameter to find a project document, i.e. type in the document number in the search textfield box at the bottom left of the screen

2. Right click on a project document (row), it will pop up option window. Select "*Show Project Details*" option to open the project document details

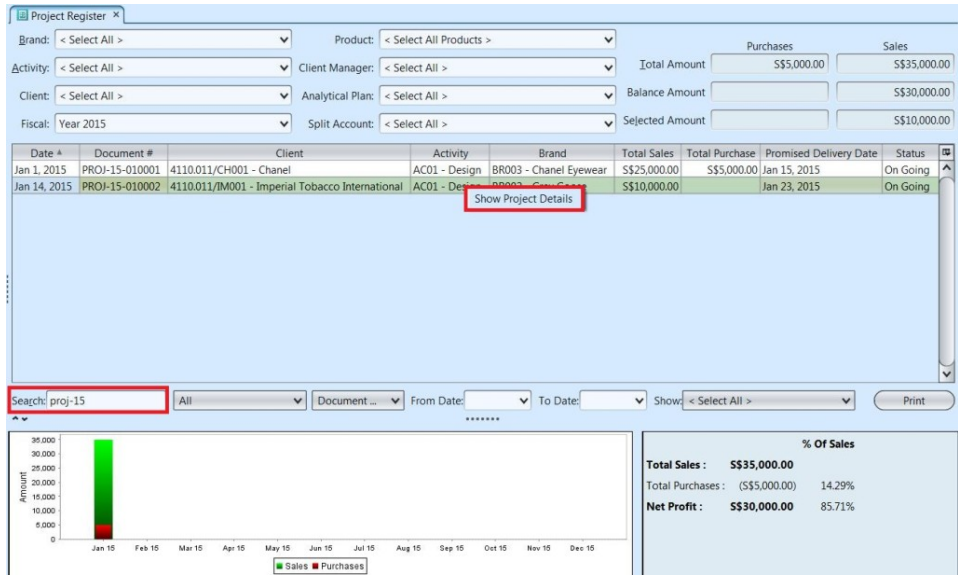